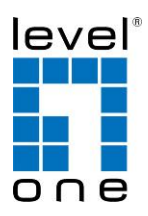

## **COInfinity IES-1071**

8 FE + 2 GE SFP Managed Switch -10 to 60C, DIN-rail

## **Quick Installation Guide**

#### **Default Setting**

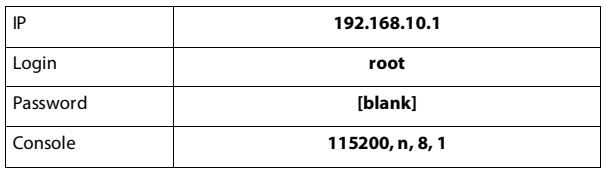

v1.00 - 1206

## **Overview**

LevelOne IES-1071 Industry Ethernet Switch provides 8 ports of 10/100Base-TX plus 2 ports of 1000Base SFP slots to enable high speed network at mission-critical environment. This device is designed to be mounted on an industry standard DIN-rail, plus the clearly visible status LEDs provide simple monitoring of port link activity. Moreover, the SFP slots support pluggable modules that enabling you to choose from a variety of transceivers.

### **Cost Effective**

This device operates under -10 to 60 Celsius (-14 to 140 Fahrenheit) temperature that offers optimal suitability for industrial applications at low cost while maintaining all components built to withstand harsh environment applications without compromise reliability and stability.

### **Resilient Ring Network**

Supports Ring topology network providing simple installation and ultra fast network recovery performance, less than 15ms. Unlike much complex resilient topology, such as a redundant star, the Ring simplifies the network design and requires less cabling installation. In addition, fast network recovery time helps minimize system downtime.

IES-1071 Page 1

## **Features**

- Meets EN61000-6-2 & EN61000-6-4 EMC Generic Standard Immunity for industrial environment.
- Manageable via SNMP, Web-based, Telnet, and RS-232 console port.
- Supports Command Line Interface in RS-232 console.
- Support 802.3/802.3u/802.3ab/802.3z/802.3x. Auto-negotiation:
- 10/100/1000Mbps, full/half-duplex; Auto MDI/MDIX.
- 100Base-FX: Multi mode SC or ST type, Single mode SC or ST type. 100Base-BX: WDM Single mode SC type.
- 1000Base-SX/LX: Multi mode or Single mode SC type. 1000Base-BX: WDM Single mode SC type.
- Support 8192 MAC addresses. Provides 2M bits memory buffer.
- Alarms for power and port link failure by relay output. Operating voltage and Max. current consumption: 0.92A @ 12VDC, 0.46A @
- 24VDC, 0.23A @ 48VDC. Power consumption: 11W Max. Power Supply: Redundant DC Terminal Block power inputs or 12VDC DC JACK
- with 100-240VAC external power supply. Field Wiring Terminal Markings: Use Copper Conductors Only, 60/75℃, wire range 12-24 AWG, torque value 7 lb-in.
- -40℃ to 75℃ (-40℉ to 167℉) operating temperature range. Tested for functional operation @ -40℃ to 85℃ (-40℉ to 185℉). UL508 Industrial Control Equipment certified Maximum Surrounding Air Temperature @ 75℃ (167℉).
- For use in Pollution Degree 2 Environment.
- Metal case with Din-Rail or Panel Mounting installation

# **Package Contents**

- $IFS-1071$
- Quick Installation Guide
- CD User Manual / Utility

## **Physical Description**

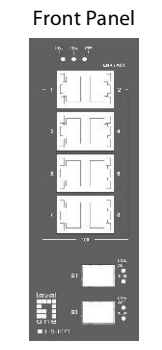

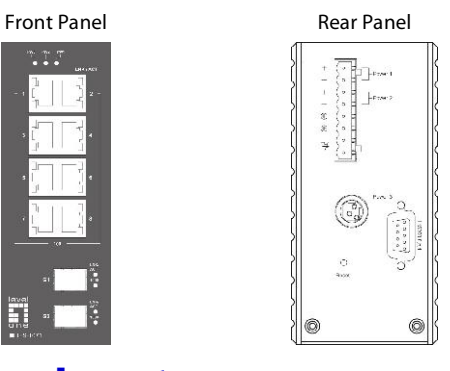

## **Power Input**

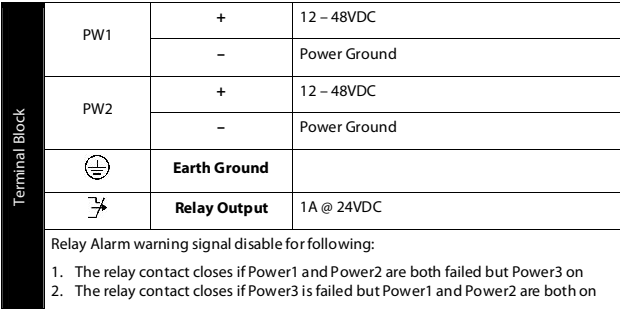

**There are three power inputs can be used. Redundant power function is supported** 

**PW3** is DC Jack type with 12VDC input

## **LED Status**

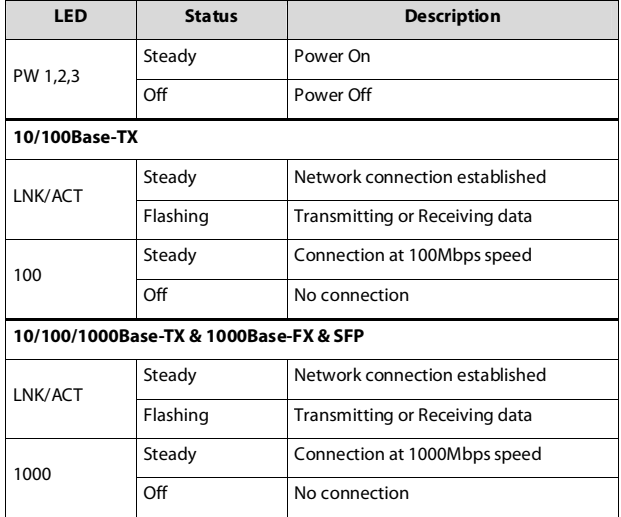

IES-1071 Page 4

Terminal Mode). And the "switch\_a(config)#" prompt will show on the screen.

- 12. Set new IP address and subnet mask for Switch:
- 13. At the "switch\_a(config)#" prompt just type in "interface vlan1.1" and press <Enter> to logon to vlan 1 (vlan1.1 means vlan 1). And the "switch\_a(config-if)#" prompt will show on the screen.
- 14. Command Syntax: "ip address A.B.C.D/M". "A.B.C.D" specifies IP address. "M" specifies IP subnet mask. "M"= 8: 255.0.0.0, 16:255.255.0.0, or 24: 255.255.255.0.
- 15. For example, At the "switch\_a(config-if)#" prompt just type in "ip address 192.168.1.10/24" and press <Enter> to set new IP address (192.168.1.10) and new IP subnet mask (255.255.255.0) for Switch

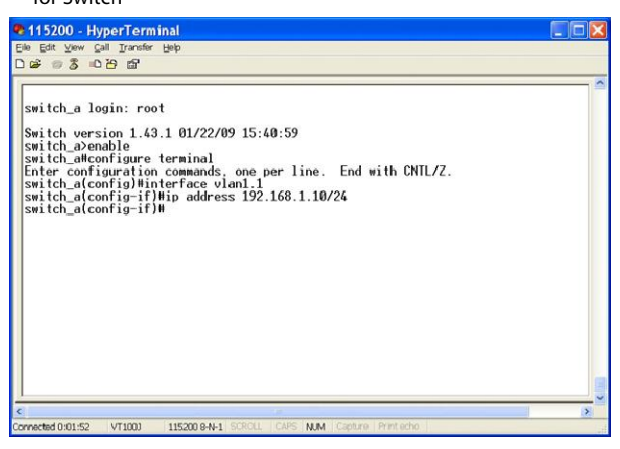

# **Console Configuration**

- 1. Connect to the switch console:
- 2. Connect the DB9 straight cable to the RS-232 serial port of the device and the RS-232 serial port of the terminal or computer running the terminal emulation application. Direct access to the administration console is achieved by directly connecting a terminal or a PC equipped with a terminal-emulation program (such as HyperTerminal) to the switch console port.
- 3. Configuration settings of the terminal-emulation program: 4. Baud rate: 115,200bps, Data bits: 8, Parity: none, Stop bit: 1, Flow control: none.
- 5. Press the "Enter" key. The Command Line Interface (CLI) screen should appear as below:
- 6. Logon to Exec Mode (View Mode):
- 7. At the "switch\_a login:" prompt just type in "root" and press <Enter> to logon to Exec Mode (or View Mode). And the "switch\_a>" prompt will show on the screen.

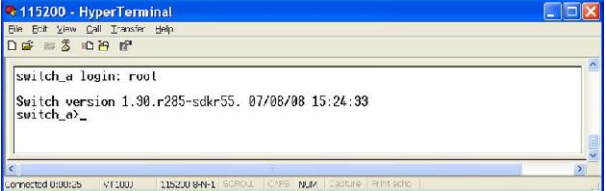

- 8. Logon to Privileged Exec Mode (Enable Mode):
- 9. At the "switch\_a>" prompt just type in "enable" and press <Enter> to logon to Privileged Exec Mode (or Enable Mode). And the "switch\_a#" prompt will show on the screen.
- 10. Logon to Configure Mode (Configure Terminal Mode):
- 11. At the "switch\_a#" prompt just type in "configure terminal" and press <Enter> to logon to Configure Mode (or Configure

```
IES-1071 Page 5
```
## **Web Configuration**

- 1. Login the switch:
- 2. Specify the default IP address (192.168.1.10) of the switch in the web browser. A login window will be shown as below:

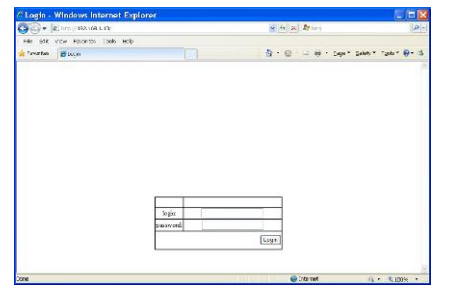

- 3. Enter the factory default login ID: root.
- 4. Enter the factory default password (no password).
- 5. Then click on the "Login" button to log on to the switch.
- Welcome to Switch Management Microsoft Internet Explorer [Le Tude T<sub>ED</sub> Oxx . O . E 2 C Don't grown @ 2 . SE 3 Minner Bill http://152.128.1.10/ogi-bin/ewitz **B ARING BE** Exporter some<br>Timpyrane store<br>EXAVE account social\_a<br>1,30.0 05/20/10 15/20:35<br>Fe Jan 01 20 11 43 UCT 36 00-36722.1450 Defenir garbseny<br>Divisi Selbar Nenc<br>Float iye.<br>....  $\text{WAMID} \qquad \qquad \text{E} \text{ A} \text{cm} \text{m} \label{eq:Wam}$ IF Subast Mask Dias Folco 152,153,140  $\vert$  assists assign

#### **Note: Please refer to User Manual for more detailed information**

IES-1071 Page 7